## **How to check availability and price for copying permissions in Copyright Clearance Center's database**

- 1. Go to www.copyright.com
- 2. Enter title or ISBN/ISSN-number in the search box in the upper right hand corner.

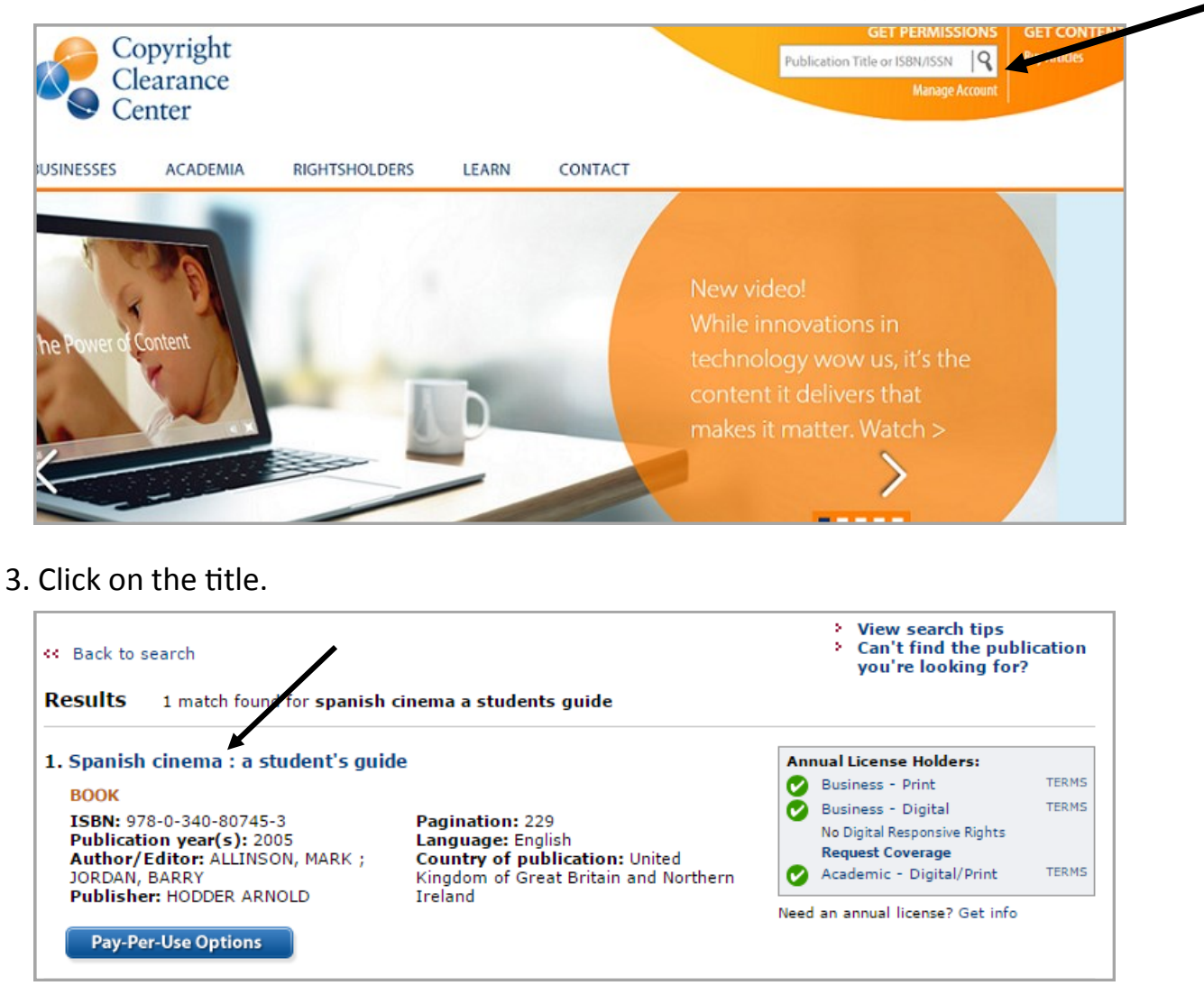

4. Select an option next to **Use in electronic course materials** or **Use in print course materials**, and click **Price & Order**.

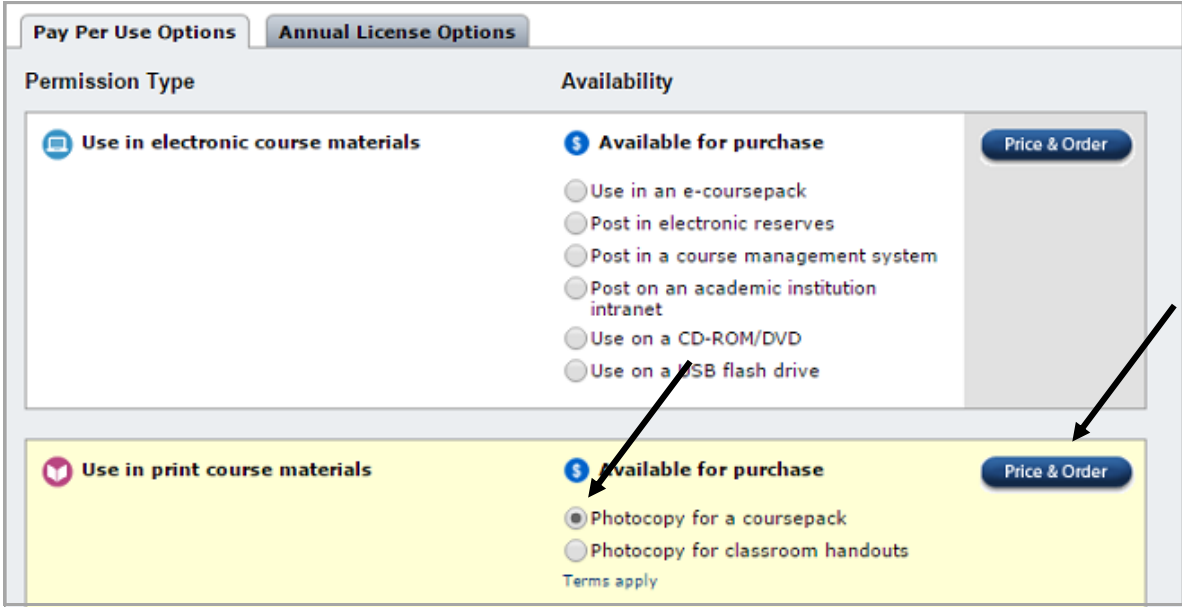

5. You can see the price per page here.

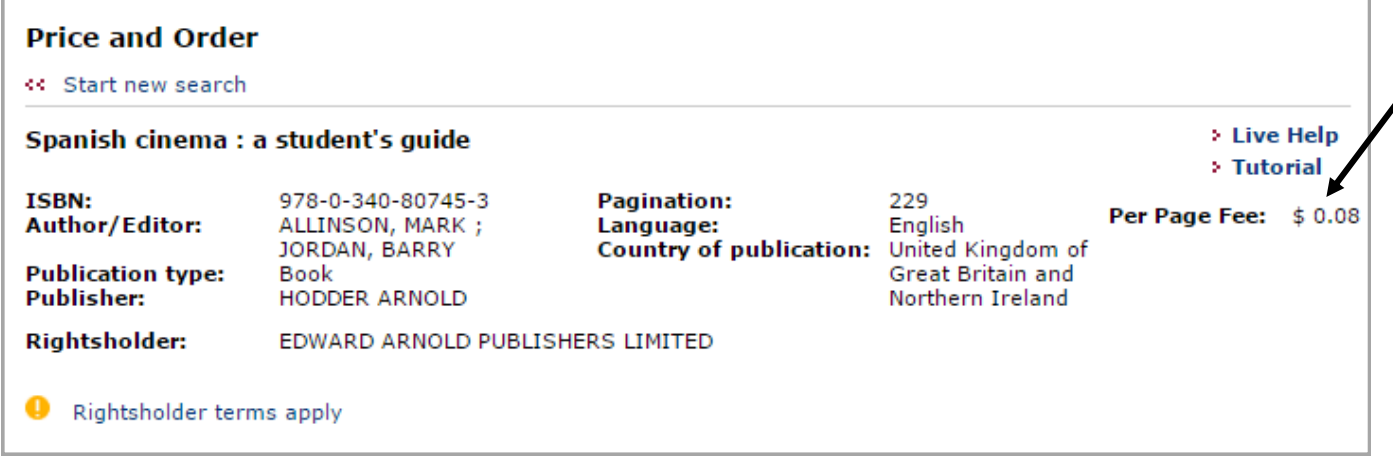

6. Please note, some materials are presented with this notification.

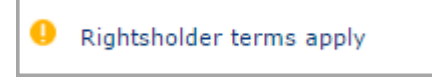

This means that there are limits to the amount that may be copied. The restrictions may vary between different materials. Hover over the notification to get more information.

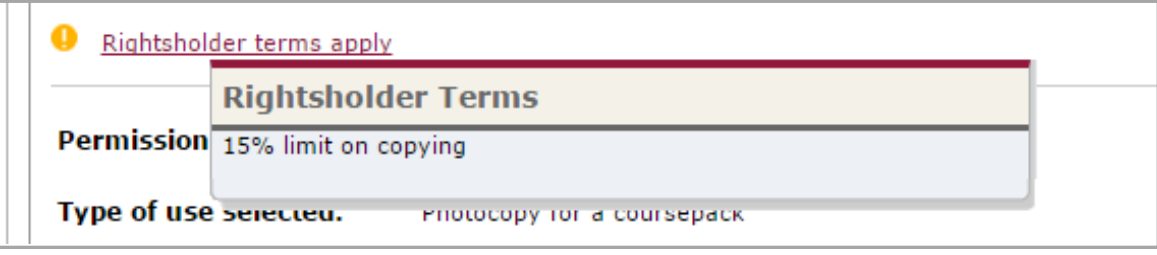

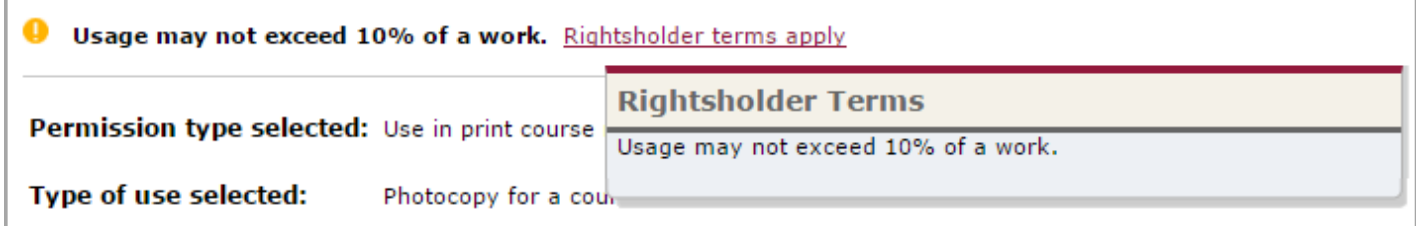

In these examples, copying permissions cannot be granted for applications that exceed 15% and 10% respectively.